# Technologie Informacyjne: Instrukcja do pierwszych zajęć z **LAT<sub>F</sub>X**

### Teodor Niżyński

28 listopada 2016

## 1 Wprowadzenie

Pierwsze zajęcia są właściwym wprowadzeniem do składania tekstu z wykorzystaniem LATEXw środowisku Overleaf.

Cel główny: Wykorzystując gotowy szablon przygotować pseudo-sprawozdanie. Uzasadnienie: Pracując nad prawdziwymi dokumentami, najczęściej modyfikuje się wcześniejsze, podobne prace lub korzysta z odpowiednich szablonów.

## 2 Zadanie

Oczekiwany efekt końcowy laboratorium to sporządzenie w Overleafie kilku stron udających sprawozdanie. Dokument powinien mieć:

- wymyślony tytuł np. "Porównanie efektywności algorytmu ewolucyjnego z metodą podziału i ograniczeń dla problemu komiwojażera"
- autora
- kilka akpitów tekstu z podziałem na sekcje: Wstęp teoretyczny, Przyjęta metodologia, Przebieg Badań, Otrzymane wyniki, Podsumowanie
- 2 rysunki
- 2 dłuższe wzory z numeracją
- 1 dowolną tabelę
- bibliografię z trzema pozycjami

W celu zrealizowania zadania wybieramy prosty szablon: New Project −→ Basics −→ Sample Paper i oceniamy które elementy spełniają wymagania a które należy poprawić.

Podstawą jest przypomnienie sobie informacji z dwóch poprzednich zajęć, konkretnie:

- logowania do Overleaf
- standardów dotyczących: wzorów, wykresu tabeli, rysunku, cytowania prac naukowych.

Pytania pomocnicze:

- Czy dokument ma rysunek z podpisem? Czy jest podane jego źródło?
- Czy do przykładowego wzoru można się odwołać z teksu?
- Czy sposób cytowania jest właściwy?
- Czy istnieje element który jest po angielsku a którego nie można "łatwo zmienić"?

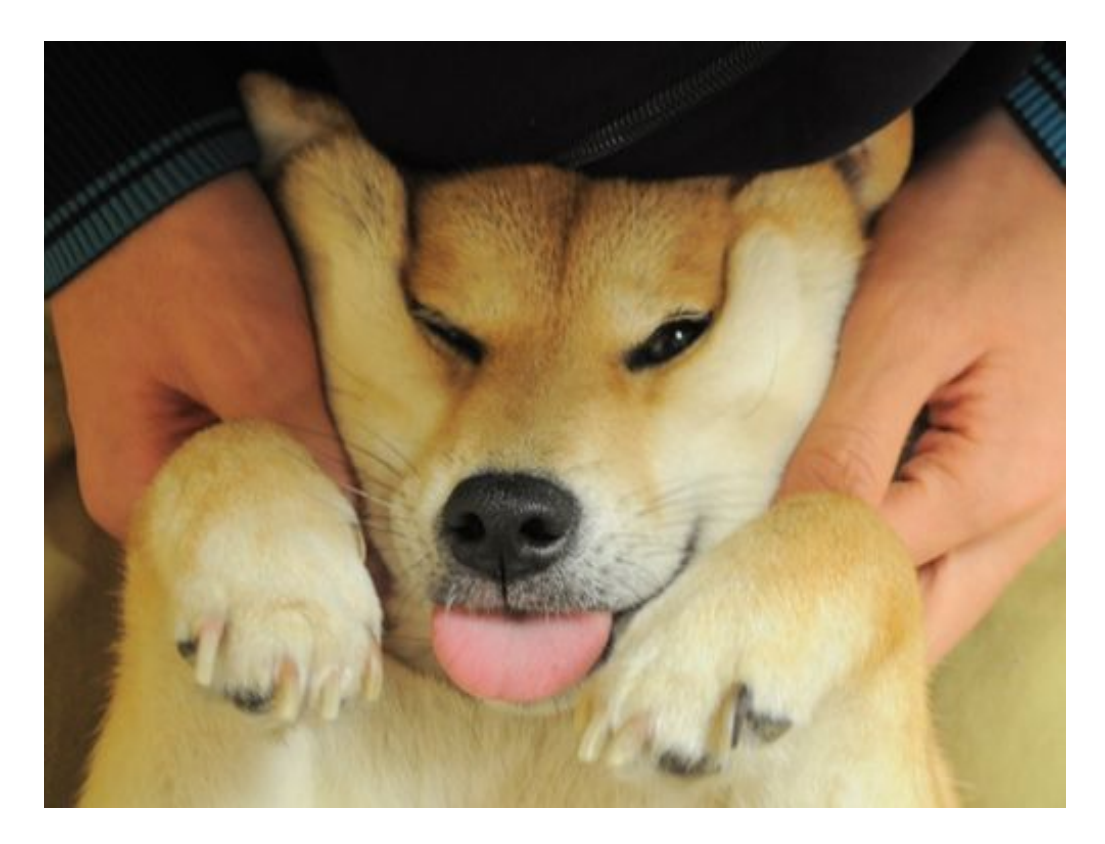

Rysunek 1: Pieseł, wcale nie po to by przypomnieć o konieczności dodania zródła pod rysunkiem. [https: // s-media-cache-ak0. pinimg. com/ 736x/ 9c/ 3f/ cf/](https://s-media-cache-ak0.pinimg.com/736x/9c/3f/cf/9c3fcf249124eee74a92bf48d4a2705c.jpg) [9c3fcf249124eee74a92bf48d4a2705c. jpg](https://s-media-cache-ak0.pinimg.com/736x/9c/3f/cf/9c3fcf249124eee74a92bf48d4a2705c.jpg)

## <span id="page-1-0"></span>3 Co i jak

## 3.1 Teskst, który ma być a nie mieć sens

Aby nie wymyślać tekstu - szczgólnie, że cel ćwiczenia jest inny - korzystamy z Lorem Ipsum. Czyli np. strony: <http://pl.lipsum.com/> (Po środku strony - przycisk "Generuj Lorem Ipsum") Przykład tak wygenerowanego akapitu:

Aenean libero dui, faucibus eget consectetur sed, vehicula eu justo. Sed ornare erat metus, vitae varius urna accumsan et. Aliquam fermentum ex magna, eget feugiat velit condimentum eu. Donec accumsan erat et varius laoreet. Integer gravida massa eu aliquet cursus. Integer sed suscipit urna, pretium varius nulla. Nunc ac iaculis ligula. Aliquam euismod est ac lorem vulputate, quis blandit sem consectetur. Aenean rhoncus sit amet quam id pretium. Cras commodo, nisi a imperdiet placerat, est ipsum aliquet nibh, vitae scelerisque felis nibh a ipsum. In hac habitasse platea dictumst. Nullam fermentum justo ac nibh eleifend, et dapibus nisl imperdiet.

## 3.2 Rysunki

Za przykład rysunku może służyć rysunek nr [1.](#page-1-0) Proszę pamiętać o podpisie i źródle. Kod skryty za rysunkiem [1:](#page-1-0)

```
\backslash begin { figure }
\setminus centering
\in includegraphics [width=0.9\text{ textwidth}]\{piesel.jpg\}\{\{ \mathbf{fig: doge} \} Piesel, wcale nie po to by (...)}
\text{ \xleftarrow{\text{l t t t s : l / s - media} - cache - ak0 . pinimg . com / 736 x / 9c / 3f / cf / ( ...) } }
```
Odwołanie do rysunku w tekscie to po prostu:

 $\left\{\right.$  r e f { f i g : doge }

W razie problemów proszę skorzystać z: [http://www.latex-kurs.x25.pl/paper/Dolaczanie\\_](http://www.latex-kurs.x25.pl/paper/Dolaczanie_grafiki) [grafiki](http://www.latex-kurs.x25.pl/paper/Dolaczanie_grafiki)

<span id="page-2-0"></span>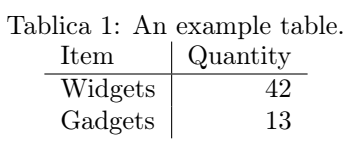

#### 3.3 Tabele

Przykładem dobrze zrobionej tabeli jest tabela [1.](#page-2-0) Proszę zwrócić uwagę na opis NAD tabelą. Kod za tabelą [1:](#page-2-0)

```
\begin{cases} begin { t a b l e }
\ c entering
\ \ \c{a} aption {\ \ lab \ : \ widgets}An example table.}
\begin{array}{c} \begin{array}{c} \end{array}Item & Quantity \{\n\hat{h}\}\Widgets & 42 \setminusGadgets & 13
\end{math} abular
\langleend{ t a b l e }
```
#### 3.4 Wzory

Dłuższe, ważne wzory powinny mieć numerację która pozwoli odowłąć się do nich z tekstu: Przykładem takiego wzóru może być wzór nr [1,](#page-2-1) gdzie  $S_N$  jest współczynnikiem adaptacji do środowiska - choć tak na prawdę to tylko wymyślona nazwa - by pokazać, że w tekscie powinniśmy objaśnić czym jest dany współczynnik.

<span id="page-2-1"></span>
$$
\hat{S_N} = \sum s_1 + s_2^2 + s_3^3 + \dots + s_n^{\,n} \tag{1}
$$

Kod wzoru [1:](#page-2-1)

```
\begin{cases} begin { equation }
\ l a b e l { wzorek }
\label{eq:2} $$ \hat{S_N}=\sum_{s_1+{s_2}^2+{s_3}^3+...+{s_n}^n}\end{math}
```
#### 3.5 Bibliografia

Obecnie cytowanie do pozycji w bibliografii jest typowe dla stylu APA6 - poprzez nazwisko autora i roku publikacji. Należy to zmienić, my chcemy odwoływać się do publikacji krótko np. [\[1\]](#page-3-0) . Za styl bibliografi odpowiada:

#### $\hbox{bibliographystyle}$

Należy więc znaleść argument (Ćwiczymy kluczową kompetencję z technologii informacyjnych: wyszukiwanie informacji w internecie!)

Jak dodać publikację? Należy zmodyfikować plik .bib (Trzeba klikąć PROJECT u góry po lewej - i z listy wybrac plik sample.bib). Ale co do niego dodać? Najprościej znaleść interesującą nas publikację w Google Scholar i skorzystać z opcji cytuj, wybierając BibTex - jak na screenie [2](#page-3-1) (kilkamy w BibTeX).

Czy to wszystko? Niestety nie, publikacja nie będzie uwzględniona w bibliografii, dopóki nie odwołąmy się do niej chociaż raz z tekstu, odwołanie do książki [\[2\]](#page-3-2):

```
\setminus cite { lamport 1994 latex }
```
#### 3.6 Czy wszystko jest po polsku?

Podpowiedź:

```
\backslashu sepackage [ english ] { babel }
```
## Cytuj

Skopiuj i wklej sformatowany opis bibliograficzny lub użyj jednego z linków, aby importować dane do menedżera bibliografii.

- MLA Chen, H., et al. "Establishment of multiple sublineages of H5N1 influenza virus in Asia: implications for pandemic control." Proceedings of the National Academy of Sciences of the United States of America 103.8 (2006): 2845-2850.
- APA Chen, H., Smith, G. J. D., Li, K. S., Wang, J., Fan, X. H., Rayner, J. M., ... & Cheung, C. L. (2006). Establishment of multiple sublineages of H5N1 influenza virus in Asia: implications for pandemic control. Proceedings of the National Academy of Sciences of the United States of America, 103(8), 2845-2850.
- ISO 690 CHEN, H., et al. Establishment of multiple sublineages of H5N1 influenza virus in Asia: implications for pandemic control. Proceedings of the National Academy of Sciences of the United States of America, 2006, 103.8: 2845-2850.

<span id="page-3-1"></span>**BibTeX** EndNote RefMan RefWorks لس

Rysunek 2: Cytowanie z Google Scholar. Źródło: screen własny, serwisu: [https: // scholar. google. pl/](https://scholar.google.pl/)

#### 3.7 Zadanie dla chętnych, na plusa

Obecnie domunet nie posiada wcięć dla pierwszego paragrafu w każdej sekcji co jest typowe dla amerykańskich publikacji. Proszę znaleść sposób aby to poprawić. Oczywiście nie poprzez bezmyślne wstawianie tabulatorów.

## 4 Podsumowanie

Pierwsze laboratoria stanowiły wstęp do sporządzania dokumentów. Kolejne zajęcia pogłębią imformacje o właściwym wykorzystaniu wykresów, wzorów oraz tabel.

## Literatura

- <span id="page-3-0"></span>[1] G. D. Greenwade, "The Comprehensive Tex Archive Network (CTAN)," TUGBoat, vol. 14, no. 3, pp. 342–351, 1993.
- <span id="page-3-2"></span>[2] L. Lamport, Latex. Addison-Wesley, 1994.